# **Remote Podcast Recordings**

**A comprehensive checklist for hosting podcast recordings online**

# **Video Walkthroughs:**

[Find detailed setup](https://www.youtube.com/playlist?list=PLnh9_wkUOGhQ60iwrxEFMTFXNnPuNN1Ja) [walkthroughs for various](https://www.youtube.com/playlist?list=PLnh9_wkUOGhQ60iwrxEFMTFXNnPuNN1Ja) [recording devices at our](https://www.youtube.com/playlist?list=PLnh9_wkUOGhQ60iwrxEFMTFXNnPuNN1Ja) [YouTube channel](https://www.youtube.com/playlist?list=PLnh9_wkUOGhQ60iwrxEFMTFXNnPuNN1Ja)

# **For You:**

- ❏ Restart your computer
- ❏ Close any apps that open automatically (Dropbox, VPN, etc.)
- ❏ Opt for a wired ethernet connection in place of WiFi
- ❏ Go to Zoom.us > My Account > Settings > "In Meeting (Advanced)"
	- ❏ Enable the option to "Allow users to select original sound during a meeting"
- ❏ Open the Zoom.us app
- ❏ Open Zoom > Preferences > Audio
	- ❏ Confirm that you have the correct microphone/speaker settings for your chosen recording device
	- ❏ Confirm that you have enabled "Show in-meeting option to Enable Original Sound" from microphone
- ❏ Open Zoom > Preferences > Recording
	- ❏ Confirm that you have chosen to "Record a separate audio file for each participant"
- ❏ Wear headphones
- ❏ Check your gain & volume levels on your recording device
- ❏ Ensure that your recording device has enough space for a new recording (SD card storage space)
- ❏ Double check that Zoom.us is recording your meeting
- ❏ Double check that the Zoom meeting window has "original sound" enabled
	- ❏*When enabled, the button will read "Turn off original sound"*
- ❏ Double check that your recording device is also recording
- ❏ Keep water nearby
- ❏ Close all doors/windows and turn off fans or noisy appliances
- ❏ Turn off your phone (or use airplane mode)
- ❏ Practice good mic technique: *stay about a fist's length away from your mic, and lean back when laughing or speaking loudly to avoid clipping*

### **For Your Guest:**

- ❏ Ask them to wear headphones
- ❏ If they don't have a microphone, ask them to use their iPhone Earbuds - we do **not** recommend using Bluetooth headphones ❏*For extra street cred, [ship them a mic](https://www.amazon.com/Samson-Handheld-Microphone-Recording-Podcasting/dp/B001R747SG)!*
- ❏ If your guest is using a desktop or laptop, ask them to:
	- ❏ Restart their computer
	- ❏ Close all apps (and any that open automatically)
	- ❏ Turn off notifications (especially email dings!)

### **Other Things to Consider:**

- ❏ If you're unable to use ethernet and must use WiFi, we recommend restarting your router 15-30 minutes before your recording
- ❏ Keeping video on for your call can help create a more personal conversation with your guest; however, it uses more bandwidth. If you experience connection issues or lag, turn video off.
- ❏ Conferencing apps like Zoom tend to "duck" audio when people are talking over one another - when possible try to refrain from interjecting

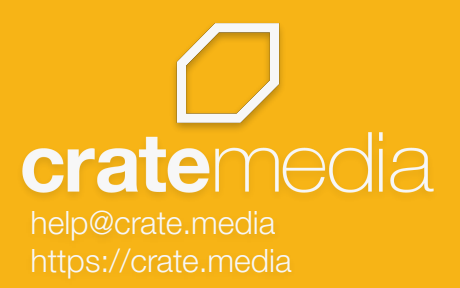